2008/10/7

專案助理研究員 劉嘉言

# R‐MPI 技術報告

國家高速網路與計算中心

# 內容

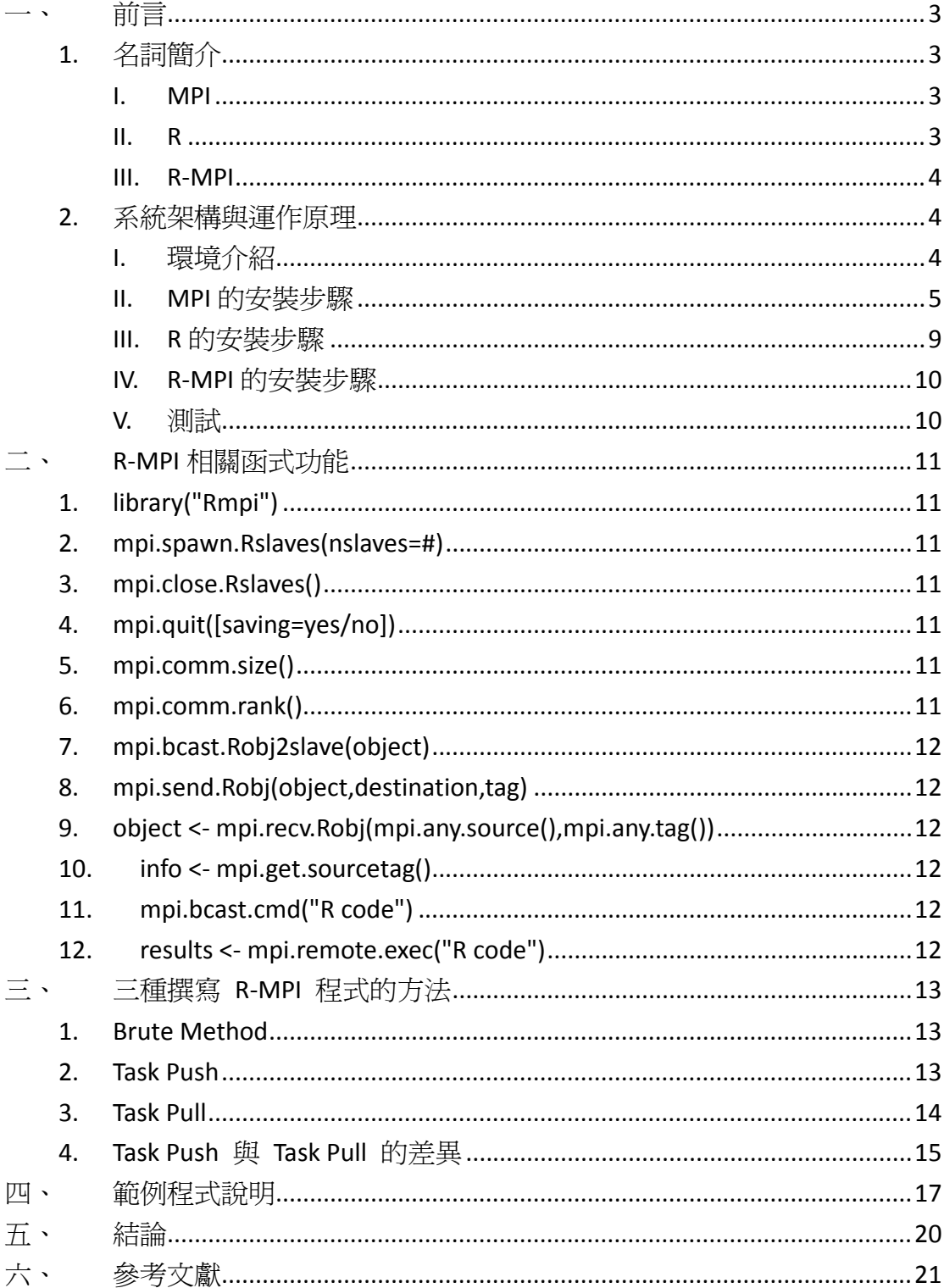

# 一、 前言

本文件主要是給那些想要使用 R、R‐MPI 來計算或是統計大量資料的使用者 參考,透過這份文件描述的內容,R 的程式設計者可以將所設計出來的程式藉由 R-MPI 在多台電腦上來執行,達到節省執行時間的目的;而這其中所需付出的代 價可能只是僅僅多出不到 10% 的程式碼,但是卻可以帶來節省 60% 以上的程 式執行時間的效益。

一開始我們會先簡單地介紹 MPI、R、R-MPI 等名詞,接著說明應該如何建 立一個 R/R-MPI 的計算平台,之後再進一步地描述其運作方式及原理,並且探討 R-MPI 常用的一些函式庫,同時,再以範例來解釋如何撰寫一個R/R-MPI的程式, 最後,驗證 R/R‐MPI 平行處理後所帶來的效益。

## **1.** 名詞簡介

#### **I. MPI**

MPI (Message Passing Interface) [1][2] 顧名思義就是一個傳遞訊息的界 面。目前已經發展到 MPI-2.0,同時亦具有許多不同的實作(with GPL license) 可供自由使用。在我們所欲建立的 R/R‐MPI 平台中,必須利用 MPI 所定義 的界面在不同的電腦之間互相傳遞交換訊息,進而達到在多台電腦上平行運 算的目的。而我們所採用的 MPI implementation 為 mpich2 [3]。

#### **II. R**

R [4] 是一種專門用於統計的語言,因它對於大量的資料處理,像是迴 圈的運算,具有非常好的效能,使得 R 語言在科學運算中的應用也越來越為 廣泛。在 R 語言的套件中,有內建了許多統計相關的函式,使得我們可以在 很短的時間內 (< 1 秒)便可以計算出數千個甚至是數萬的數據中的標準差、 中位數等等。我們會在後面的章節簡單地介紹 R 的資料結構以及其語法。

#### **III. RMPI**

R-MPI [5] 是一個架構於 R 與 MPI (eg, mpich, LAM, mpich2) 之上的自由 軟體, 它是由 Department of mathematics and statistic at Acadia University 所 開發。 R-MPI 提供一個介面並且利用底層預先設定安裝好的的 MPI, 使得不 同電腦之間可以互相交換、傳遞 R 的物件或是其他相關的訊息、資料等等, 進而達到將 R 程式平行運算的目的。

#### **2.** 系統架構與運作原理

R-MPI 可以視爲是 R 裡面的一個 library, 而這個 library 還必須仰賴下層 的 MPI 才能夠正常地運作。如圖表 1 所示, R-MPI library 安插在 R 的環境中, 並且提供許多 R‐MPI 的相關函式供使用者在設計 R 程式的時候可以將需要 運算的需求透過底下的 MPI 將 R 的物件或是其他相關的訊息傳送到其他的 電腦;其它的電腦在收到的時候,一樣透過 MPI 將訊息收進來,再透過 R‐MPI 把 R 的物件或是訊息送到 R 的環境中進行平行處理。

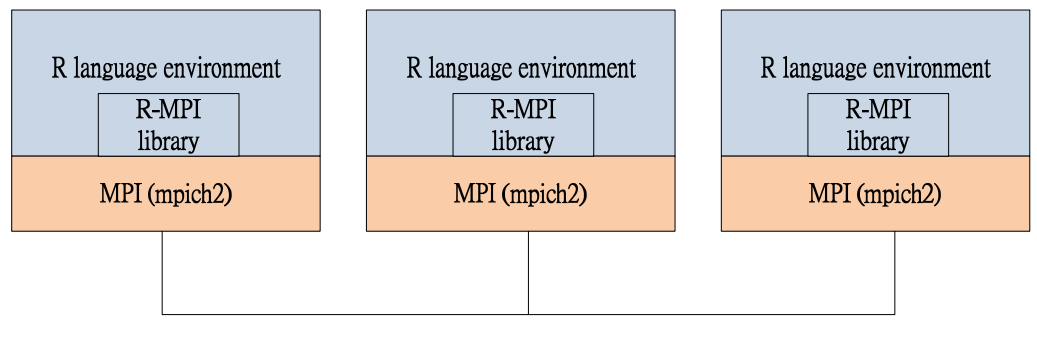

圖表 2

#### **I.** 環境介紹

以下我們將使用三台機器作為安裝 R/R-MPI 的範例,圖表 3 是這三台 機器的規格、IP 設定。以及其連接的方式。圖表 4 則是這三台機器連接的 示意圖。

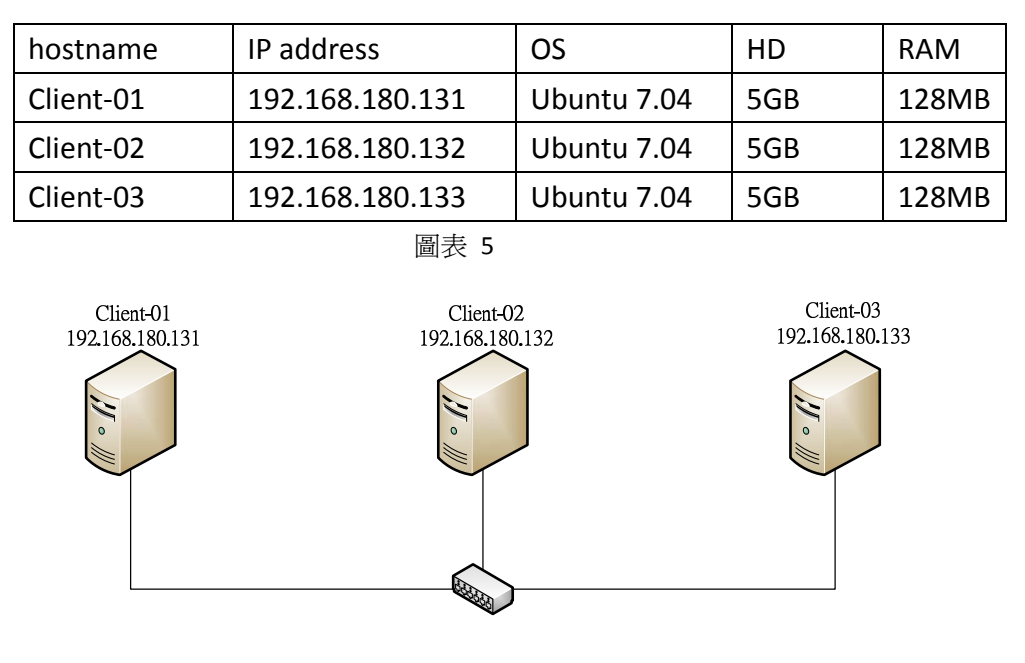

圖表 6

#### **II. MPI** 的安裝步驟

MPI目前提供數個 GPL的implementations 可供使用,像是mpich、LAM、 mpich2、OpenMPI 等等都已經相當成熟。除了 OpenMPI 目前已知道對於 R-MPI 的支援尚有問題外[6],其餘的 implementation 對於 R-MPI 的支援都可 以正常運作。以下我們將以Linux‐based的作業系統 (Ubuntu 7.04)平台為例, 說明如何安裝 mpich2。

i. 設定主機名稱

以 client-01 為例, 首先請先修改 /etc/hosts 中 IP 位址與主機名稱 的對應關係,特別要注意的是所有欲參與平行運算的機器都必須擁有相 同的 /etc/hosts 設定,這是因為 mpich2 在啓動時會根據主機名稱尋找 所對應的 IP。

```
\vert root@client-01:~# cat > /etc/hosts << "FOF"
> 127.0.0.1 localhost
> 192.168.180.131 client-01 
> 192.168.180.132 client-02 
> 192.168.180.133 client-03 
> EOF
```
同時請注意務必將 127.0.0.1 hostname 這行刪除,否則 mpi 的啟 動將會出現中斷,這是因為 mpi 在尋找 client-01 時會找到 loopback address 也就是 127.0.0.1, 但這並非一個有效的 IP 位址,故會造成 MPI 啟動時的錯誤,所以在各個機器的 /etc/hosts 中,請務必刪除 127.0.0.1 hostname。

ii. 下載並安裝 mpich2

在本文件中,我們將以 mpich2‐1.0.7rc1 這個版本為範例,首先必 須下載 mpich2-1.0.7rc1.tar.gz ,接著再進行解壓縮的動作 (解壓縮到任 何一目錄都可以)。

```
root@client-01:~# wget 
http://www.mcs.anl.gov/research/projects/mpich2/downloads/tarballs/m
pich2-1.0.7rc1.tar.gz 
root@client-01:~# tar -zxvf mpich2-1.0.7rc1.tar.gz 
cd mpich2-1.0.7rc1/
```
進入 mpich2-1.0.7rc1 目錄之後,接著就可以開始設定 mpich2 所 需安裝的位置以及參數等。在這個範例中,我們假設安裝的路徑是 /opt/mpich2 ,參數為 prefix=/opt/mpich2 ,其餘為編譯時的參數。 root@client-01:~/mpich2-1.0.7rc1# ./configure CFLAGS="-fPIC"

```
CXXFLAGS="-fPIC" FFLAGS="-fPIC" prefix=/opt/mpich2 
root@client-01:~/mpich2-1.0.7rc1# make 
root@client-01:~/mpich2-1.0.7rc1# make install
```
若是在上述的編譯過程中有問題,也許是您尚未安裝編譯的工具, 在 Ubuntu 7.04 上面可使用 apt‐get 來安裝編譯時所需要的工具。

root@client-01:~/mpich2-1.0.7rc1# apt-get install build-essential

到此算是已經安裝完成了,可以使用 which 指令來檢查一下 mpich2 的執行檔的位置。

```
root@client-01:~/mpich2-1.0.7rc1# which mpd 
/opt/mpich2/bin/mpd 
root@client-01:~/mpich2-1.0.7rc1# which mpicc 
/opt/mpich2/bin/mpicc 
root@client-01:~/mpich2-1.0.7rc1# which mpiexec 
/opt/mpich2/bin/mpiexec 
root@client-01:~/mpich2-1.0.7rc1# which mpirun 
/opt/mpich2/bin/mpirun
```
若是無法找到相對應的執行檔位置,那麼很可能是您的環境變數尚 未設定好,可以使用 export 命令將環境變數更新;或是將環境變數加 入 ~/.bashrc 檔中。

確認安裝無誤之後,請新增一個 mpd.hosts 的檔案,這個檔案的 檔名可以自由選擇,但是必須記得這個檔案的位置,在每一台機器上面 都必須設定相同位置、內容的 mpd.hosts 檔。mpd.hosts 的目的在於提 供 mpich2 知道有哪些節點要加入 mpi 的運算環境中。

```
root@client-01:~/mpich2-1.0.7rc1# touch mpd.hosts 
root@client-01:~/mpich2-1.0.7rc1# cat > mpd.hosts << "EOF" 
> client-01
> client-02 
> client-03 
> EOF
```
最後,如果您是用 root 執行 mpich2 的話,那麼就必須在每台機 器的 /etc 目錄下新增一個 mpd.conf 檔;反之,若您打算使用一般使 用者執行 mpich2 的話,就必須在該使用者的家目錄

(/home/username/) 底下新增一個 .mpd.conf 檔 (沒錯,這是一個隱藏 檔)。

這個檔案的內容只有一行密碼,此密碼是用來讓每一台機器可以認 可彼此。擁有相同密碼的機器就會形成一個 MPI 的環境。最後再更改 這個密碼檔的權限即可。

```
root@client-01:~/mpich2-1.0.7rc1# touch /etc/mpd.conf 
root@client-01:~/mpich2-1.0.7rc1# cat > /etc/mpd.conf << "EOF" 
> secretword=this_is_password 
> EOF 
root@client-01:~/mpich2-1.0.7rc1# chmod 600 /etc/mpd.conf
```
iii. 設定 ssh 連線的金鑰

mpich2 將會透過 ssh 連線來連結每一台機器,因此,我們必須將 ssh 在建立連線時,將要求輸入密碼的提示給取消掉,方法是在每一台 機器上建立一把彼此都認可的金鑰,有了這把金鑰的存在,每台機器彼 此之間就可以透過 ssh 連線而不需要輸入密碼。

在本文件中,我們將以使用者 root 為例子來建立 ssh 連線過程中 所需要的金鑰,過程中所出現的提示可以不需特別設定,直接按下 Enter 鍵即可。

root@client-01:~/mpich2-1.0.7rc1# ssh-keygen -t dsa

```
Generating public/private dsa key pair. 
Enter file in which to save the key (/root/.ssh/id_dsa):
Created directory '/root/.ssh'. 
Enter passphrase (empty for no passphrase): 
Enter same passphrase again: 
Your identification has been saved in /root/.ssh/id_dsa.
Your public key has been saved in /root/.ssh/id_dsa.pub.
The key fingerprint is: 
d7:ad:ce:0f:e2:d8:16:3d:92:10:b8:b3:7f:7b:68:d9 root@client-01 
root@client-01:~/mpich2-1.0.7rc1#
```
完成上述步驟之後,在 client-01 裡面的 /root/.ssh 裡面就會出現 一個檔案為 id dsa.pub,這是金鑰的目錄名稱,接著我們將金鑰目錄更 改命名為 authorized\_keys ,並且將這個金鑰目錄複製到每一台機器上, 同樣位於 /root/.ssh 這個目錄中 (若是一般使用者就是 /home/username/.ssh 目錄)。

```
root@client-01:~/mpich2-1.0.7rc1# cd /root/.ssh/ 
root@client-01:~/.ssh# cp ./id_dsa.pub ./authorized_keys 
root@client-01:~/.ssh# cd .. 
root@client-01:~# scp /root/.ssh/* root@client-02:/root/.ssh/ 
root@client-02's password: 
authorized keys 100% 610 0.6KB/s
00:00 
id_dsa 100% 668 0.7KB/s 
00:00 
id_dsa.pub 100% 610 0.6KB/s 
00:00 
known_hosts 100% 4420 4.3KB/s
00:00root@client-01:~# scp /root/.ssh root@client-03:/root/.ssh/ 
root@client-03's password: 
authorized keys authorized keys and the service of 100\% 610 0.6KB/s00:00 
id_dsa 100% 668 0.7KB/s 
00:00 
id dsa.pub 100% 610 0.6KB/s
00:00 
known_hosts 100% 4420 4.3KB/s 
00:00
```
完成上述步驟之後,可以使用 ssh 指令連線測試,驗證每一台機 器之間是否不需輸入密碼即可建立 ssh 連線。

iv. 啓動/停止與測試

最後我們可已下達一些指令來測試看看 mpich2 是否可以正常啟

動。一般來說,啓動的指令為 mpdboot,參數"-n"後面接的是 slaves 的數目,在本範例中為 3 台 slaves 加上 1台 server,因此 -n 後面 要接的數目應該是 3。參數 "‐f" 後面接的是 mpd.hosts 檔案的位置, 在前面我們曾經提過 mpd.hosts 裡面記錄的是欲參與 mpich2 運算的 節點名稱。

root@client-01:~# mpdboot -n 3 -f /root/mpich2-1.0.7rc1/mpd.hosts

執行後,如果沒有任何錯誤訊息出現,即表示 mpich2 已經正常地 啟動了,接下來可以輸入指令觀察目前參與 MPI 運算的節點是否和 mpd.hosts 裡面記錄的一樣。

```
root@client-01:~# mpdtrace 
client-01 
client-03 
client-02
```
最後我們可以執行簡單的測試,看看每個節點之間傳遞訊息所需花 費的時間。

```
root@client-01:~# mpdringtest 
time for 1 loops = 0.00142002105713 seconds
root@client-01:~# mpdringtest 3 
time for 3 loops = 0.00336718559265 seconds
root@client-01:~# mpdringtest 100 
time for 100 loops = 0.108873844147 seconds
```
欲停止 mpich2 可以輸入 mpdallexit 的指令。

root@client-01:~# mpdallexit

#### **III. R** 的安裝步驟

由於 Ubuntu 7.04 的 apt 儲藏庫中已經內建了 R 的相關套件,因此只要 利用 apt‐get 即可完成 R 的安裝。值得注意的是 apt 儲藏庫中的 R 的相關 套件,預設是必須使用 gcc‐4.2 以上的版本編譯,如果不想重新安裝 gcc‐4.2 可以直接把 gcc link 到 gcc‐4.2 即可。如果想要使用 source 安裝,可以參 閱官方網站的說明 [7] 。

```
root@client-01:~# apt-get install r-base-core
```
#### **IV. RMPI** 的安裝步驟

透過 R 的指令可快速地安裝 R-MPI,因此在安裝 R-MPI 之前,建議先 將 R 安裝好。R‐MPI 的安裝非常簡單只要先下載再使用 R 的指令安裝即可。

```
root@client-01:/opt# wget 
http://www.stats.uwo.ca/faculty/yu/Rmpi/download/linux/Rmpi_0.5-5.tar.gz 
root@client-01:/opt# R CMD INSTALL Rmpi_0.5-5.tar.gz 
--configure-args=--with-mpi=/opt/mpich2
```
若是使用 R 指令安裝時,請務必加上 -configure-args 的參數,這個參 數的目的是為了讓 R‐MPI 知道 mpi 所安裝的所在位置,當 R‐MPI 啟動的時 候就會去找 mpi 對應的執行檔幫忙傳送訊息。

#### **V.** 測試

上述步驟接順利完成後,就可以開始進行一些測試,看看 R/R-MPI 的 計算平台是否可以正常的運作。首先, 啓動 mpich2, 接著執行 R-MPI 官方 網站所提供的範例。

root@client-01:/opt# mpdboot -n 3 -f /root/mpich2-1.0.7rc1/mpd.hosts root@client-01:/opt# mpdtrace client-01 client-03 client-02

確認 mpi 已經 ready。下載 R‐MPI 官方網站的範例程式並執行。

root@client-01:/opt# wget http://ace.acadiau.ca/math/ACMMaC/Rmpi/task\_pull.R root@client-01:/opt# mpirun -np 1 R --slave CMD BATCH task\_pull.R

由於 R-MPI 是建構在 mpich2 上,因此我們執行 mpirun 時,後面再接 R 的指令 (當成 mpich2 的參數) 便可以成功地透過 R‐MPI 將所需要平行運 算的任務分配出去。參數"-np"表示 number of processors,這邊由於每台 雷腦只有1個 processor,因此後面接1;接著再加入 R 的執行命令,並且讓 它在背景執行。順利執行完畢之後,會產生一個 Rplots.ps 檔,這是範例程 式最後生成的檔案,到這裡就表示 R/R‐MPI 平台運作正常。

# 二、 **RMPI** 相關函式功能

在撰寫 R-MPI 程式時,務必先瞭解其相關函式的定義與功能,透過這些 R-MPI 內建的函式,可以協助我們迅速地寫出自己想要平行化的 R 程式。全部的 R‐MPI 函式庫可以在 R‐MPI 的官網查詢 [8],在這裡我們只列出一些比較常用、 比較重要的函式。

## **1. library("Rmpi")**

將 Rmpi 的 package 載入,讓我們可以使用 MPI 的 function。所以在 使用任何 MPI functions 前必須先執行這個指令。

#### **2. mpi.spawn.Rslaves(nslaves=#)**

會產生出 # 個 processes,如果沒有任何參數,則會產出這個 MPI 環 境中最大數量的 nodes。

#### **3. mpi.close.Rslaves()**

將所有的 slaves 關閉,建議在結束程式前必須執行此程式。

## **4. mpi.quit([saving=yes/no])**

將 Rmpi 所分配的資源清除,並且呼叫 R 的 quit function,我們必須 使用這個 function 離開程式。

#### **5. mpi.comm.size()**

回傳 processes 的個數,假設將每個 node 視為一個 process 的話,那 麼這個數目就是 slaves 個數加上 1 個 master。

## **6. mpi.comm.rank()**

回傳每個 process 所代表的數字,假設將每個 node 視為一個 process 的話,那麼就是每個 node 的 ID。

## **7. mpi.bcast.Robj2slave(object)**

將一個 R object(number, string or list) 或是 function 送給所有的 slaves 。

#### **8. mpi.send.Robj(object,destination,tag)**

將一個 R object(number, string or list) 送給 destination , destination 是就是 nodes 的 rank 。舉例來說, mpi.send.Robj(object,0,tag) ,會送到 master , mpi.send.Robj(object,10,tag) 會送到 rank = 10 的 slave 。tag 則 是用來識別訊息的標籤,有些訊息是指示 master 繼續傳送任務;有些訊息 是指示 master 收集儲存 slaves 運算的結果等等。透過 tag 的識別,可以 讓 R‐MPI 的程式可以更彈性化地設計,更有效率地執行。

## **9. object < mpi.recv.Robj(mpi.any.source(),mpi.any.tag())**

使用這個 function 的 process 會從呼叫它的 process 的 queue 中取 得訊息,如果 queue 裡沒有資料,則 process 會一直等到接到訊息為止。

#### **10. info < mpi.get.sourcetag()**

當在 mpi.recv.Robj 後使用這個 function ,會回傳兩個整數,一個是訊 息所傳送的 node 編號,一個是它的 tag 。

## **11. mpi.bcast.cmd("R code")**

讓所有的 slave processes 執行 R code , 這個 function 不會等待 slave 執行完畢。

#### **12. results < mpi.remote.exec("R code")**

讓所有的 slave processes 執行 R code , 並且回傳結果, 這個 function 會等待所有的 slave 執行完畢後才回傳結果。

# 三、 三種撰寫 **RMPI** 程式的方法

根據 R-MPI 的官網所描述,R-MPI 平行處理的程式撰寫上,可以分為 三種方式:

#### **1. Brute Method**

這是最簡單的方式,我們把 Task 當成是迴圈,假設今天有 10 個 迴圈,要同時進行平行處理,那麼就必須要有 10 台 slaves,把所謂的 Task(任務), 平均分配到 10 個不同的 slaves 上面執行。這種方式的 優點是寫法最簡單,所需要外加的程式碼也會最少;但缺點是擴充性 (scalability)也最差,一旦任務的數目大於 slaves 的數目,那麼此種方式 就不適合使用。由於甚少有情況是任務數目剛好等於 slaves 的數目, 因此這種寫法雖然簡單但是並不實用,在這裡就不多作介紹。

#### **2. Task Push**

顧名思義,Task push,就是將任務送(push)到 slaves 上去處理,直 到所有任務都處理完畢為止。這個方式改善了 Brute Method 中 ‐‐‐ "任 務數目必須等於 slaves 數目"的這個缺點;也就是說 Task Push 可以處 理任務數目大於 slaves 數目的情況。但是仍然不夠完美,最主要的原 因是,在一般的情況下,不見得每一台 slaves 的運算能力都是一樣的, 這個方法最大的缺點就是當 slaves 的運算能力不一時,運算能力較強 的機器必須花費多餘的時間來等待運算能力較弱的機器。

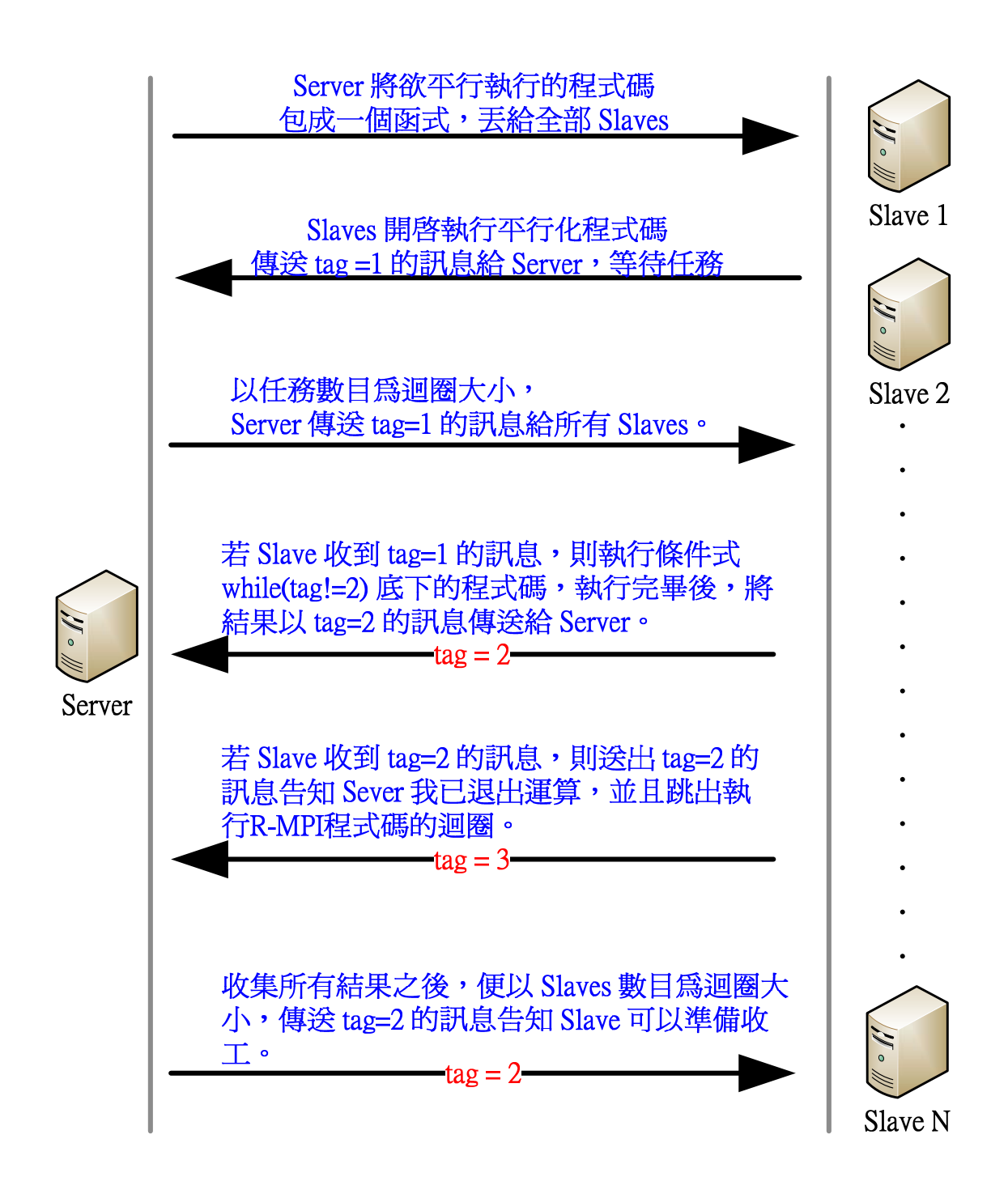

圖表 7

#### **3. Task Pull**

顧名思義,Task Pull,不像 Task Push 是 Server 主動分配任務給 slaves,最主要是因為 Server 端並不會知道各個 slaves 的運算能力, 或是各個 slaves 目前有沒有被其它行程佔用住資源。相反地,這個方 式是由 slaves 主動去向 server 端要任務,因此稱為 Task Pull。只要

slave 處理完畢時,便會告知 server 說: 我處理完畢了,若還有任務的 話,請繼續 **send** 給我! 這個方式最大的優點就是: 不管任務的數目是 否大於 slaves 的數目;也不管各個 slaves 的運算能力是否相同,所有 的任務可以在最短的時間內被處理完畢。

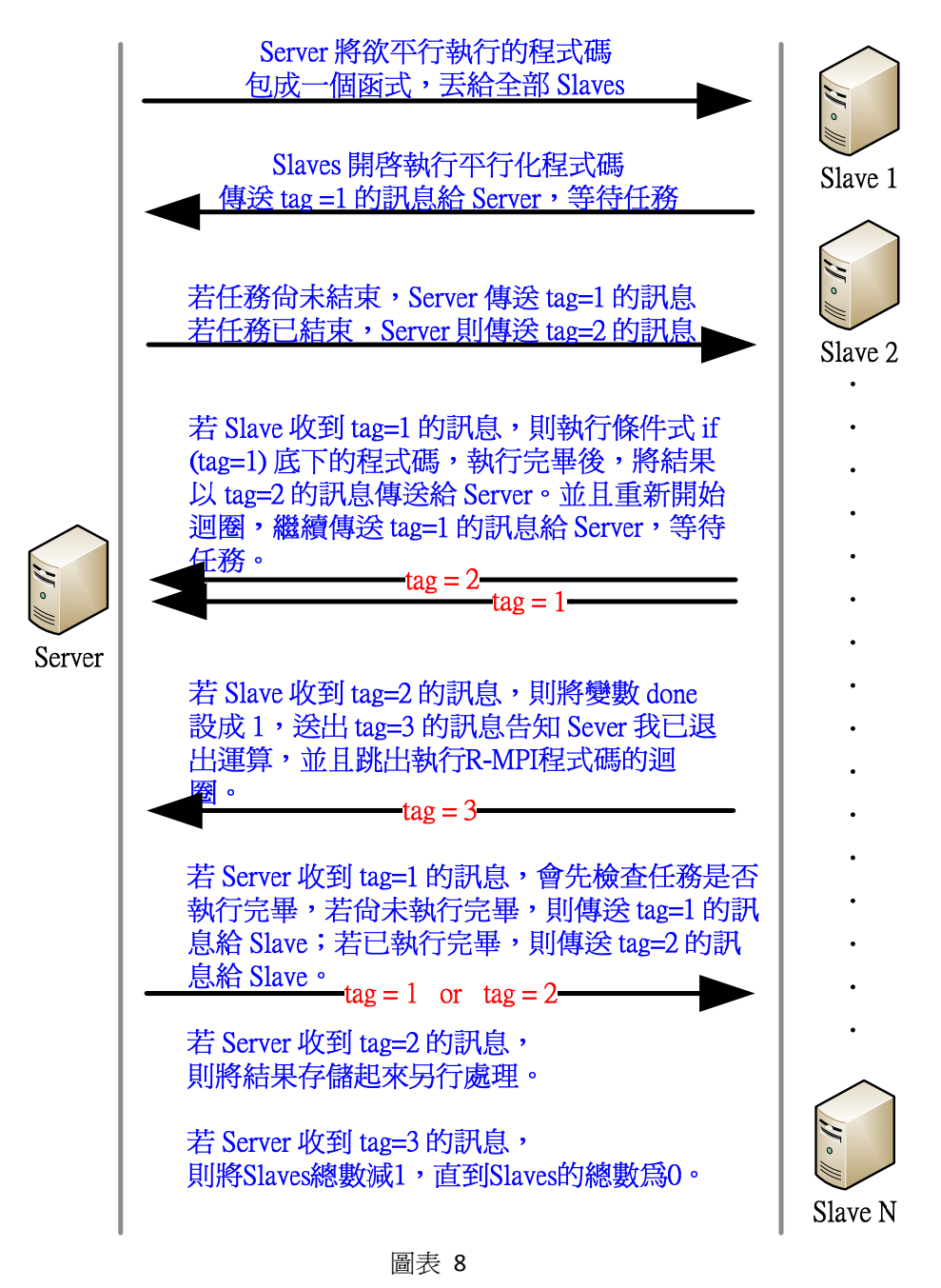

## **4. Task Push** 與 **Task Pull** 的差異

我們在此舉例來說明 Task Push 與 Task Pull 的差異性。假設有 5 台機器 (Slave 1~Slave 5) 要來處理總共 20 個的 Task, 其中 Slave 5 的效能較差, 針對此一特定任務來說, Slave 5 的處理速度要比 Slave 1 ~ Slave 4 慢上 15 分鐘。以 Task Push 的方式來執行的話, 20 個任務被 分配的順序將會是 1, 2, 3, 4, 5, 1, 2, 3, 4, 5, 1, 2, 3, 4, 5, 1, 2, 3, 4, 5, 其中 因為 Slave 5 的效能較差而多消耗的時間為 15 x 4 = 60 分鐘。但若是以 Task Pull 的方式來執行的話,20 個任務被分配的順序將會是 1, 2, 3, 4, 5, 1, 2, 3, 4, 1, 2, 3, 4, 1, 2, 3, 4, 1, 2, 3,其中因為 slave 5 的效能較差而多消 耗的時間為 15 x 1 = 15 分鐘。Task Pull 的方式足足快了 Task Push 有 45 分鐘,效能則是提升了 75%。

# 四、 範例程式說明

在這個小節中,我們將以陽明大學所提供的部分 R 程式為範例來說明如何將 一般的 R 程式改寫成 task‐pull 方式的 R‐MPI 程式。圖中有被彩色線條框起來的部 分程式碼就是 R-MPI 的相關程式碼,每一塊彩色部分的程式碼都可以對應到 R‐MPI task‐pull 運作原理流程圖中的特定流程。

每個 R-MPI 程式一開始都需要先初始化 R-MPI 的相關函式,以及關閉時必 須要做的檢查跟動作。因此在圖表 6 中,一開始就是 R‐MPI 的初始化與結束設 定。

以 Slave 的角度來解釋,最重要的就是 fold slave function 的部分,這部分 的程式碼就是我們打算分散執行的程式碼,這其中又以 if (tag = 1) 底下的部分最 為重要,你可以把你想要分散運算的程式碼都寫在這個區塊裡面。同時,在這個 區塊的最後,也要設定好回傳的資料,一直到 Slave 把計算的結果傳回 Server, 這樣才是完成了一次有效的運算。一旦所有任務都執行結束後, Server 與 Slave 會建立一個類似 handshake 的動作,首先,Slave 會收到 Server 所送出 tag =2 的 訊息,表示任務已結束,接著, Slave 跳出 fold slave function 的 while 迴圈,並 且回覆 tag =3 的訊息給 server ,告知 Server 我已成功地退出運算。最後 Server 會檢查到所有的 Slaves 都退出運算,表示工作已經全部結束。

以 Server 的角度來看, Server 端要負責的事情有兩件: 一是彙整所有 Slaves 的計算結果,二是負責遞交任務給 Slaves 或是告知 Slaves 任務已經執行 完畢。當 Server 端收到 tag=1 的訊息時,表示 Slave 已經準備好接收新任務; 當 Server 端收到 tag=2 的訊息時,表示 Slave 傳送新的計算結果過來了;當 Server 端收到 tag=3 的訊息時,表示 Slave 已經退出運算,程式碼與流程相對 關係如 圖表 7 所示。

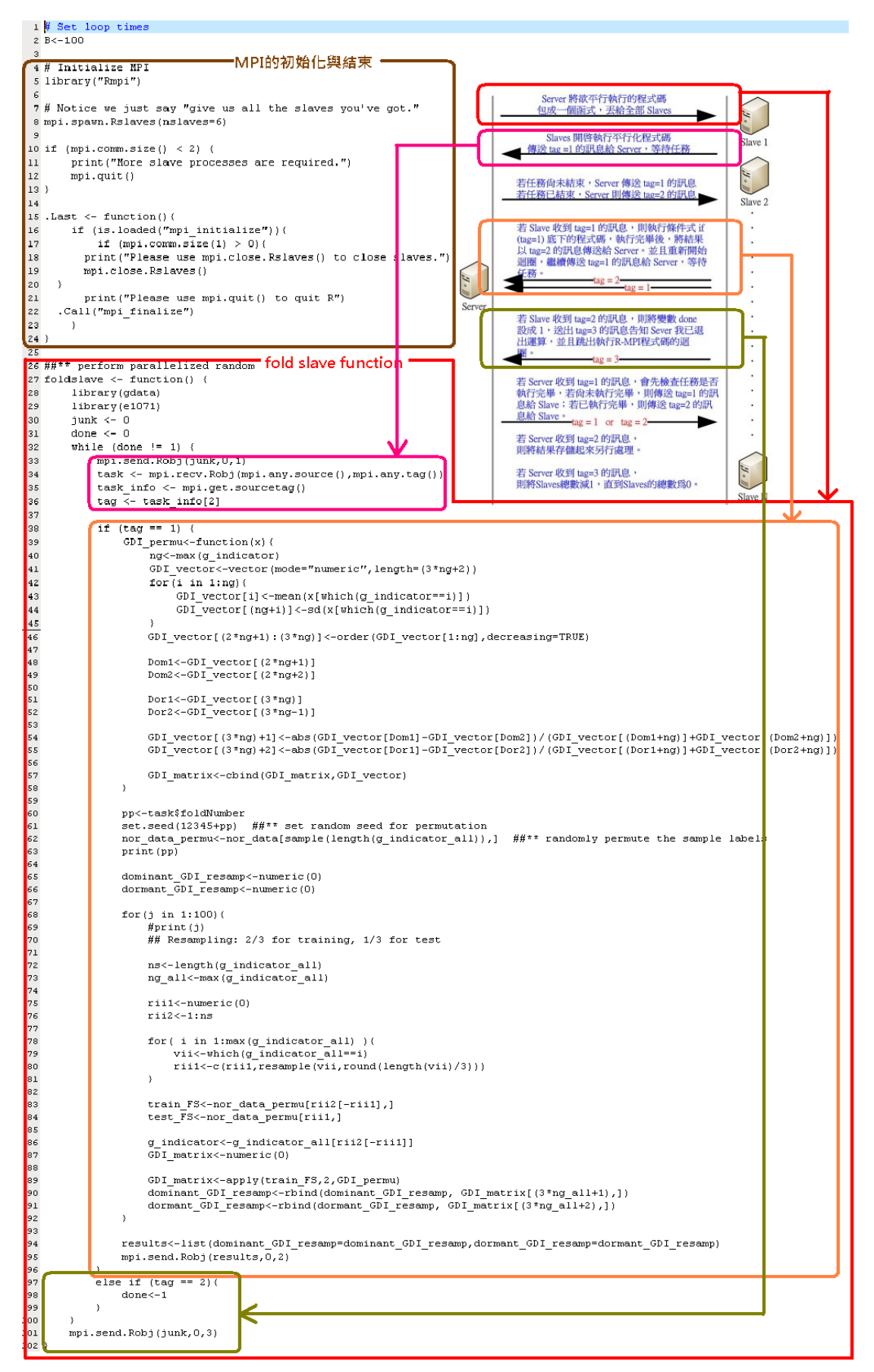

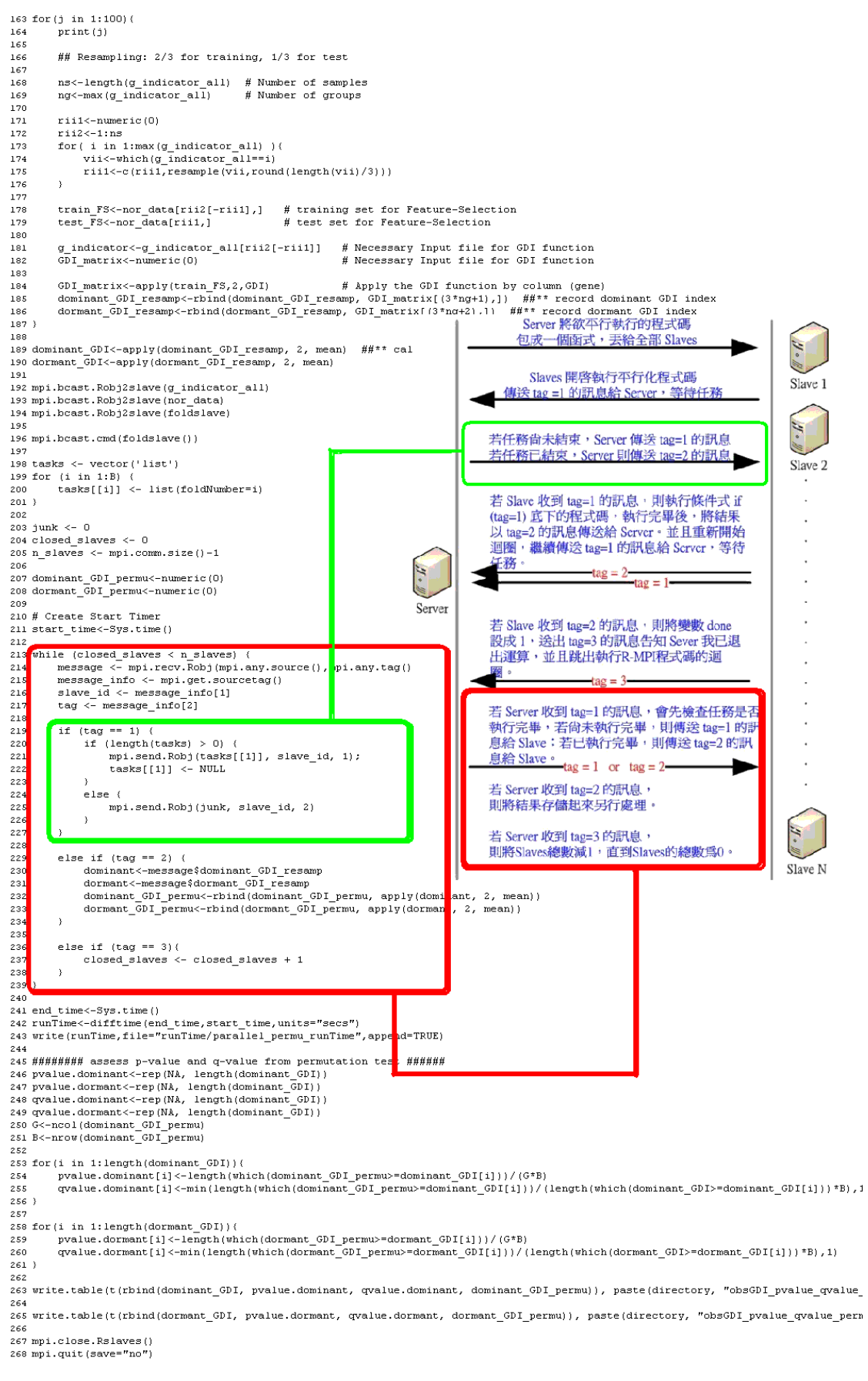

# 五、 結論

建置一個具有 R 與 R-MPI 的平台,可以說是相當方便,一旦具備了 R 與 R-MPI 的基本念概,在了解方法之後,要將一般的 R 程式平行化也並不困難,一般 R 程式中,最花費時間的就是在於處理大量迴圈的部分,因此 R-MPI 的重點就在於 拆解迴圈,只要把迴圈的次數平均分散給底下的 Slaves 機器做處理,就可以大 大地節省時間成本。

Task Pull 的程式設計法,在分散式運算中可以取得很好的效能與結果,使在 任何時間中,所有機器的使用率接近 100%,這也是我們所希望看到的結果。R‐MPI 可以讓所有的機器在任何時間中都有任務可做,並且讓機器閒置的時間縮到最 短。

# 六、 參考文獻

- [1] Extensions to the Message-Passing Interface, Message Passing Interface Forum, November 15, 2003
- [2] MPI 程式撰寫與實作, 周守成、周朝宜, November 04, 2006
- [3] http://www.mcs.anl.gov/research/projects/mpich2/
- [4] http://www.r-project.org/
- [5] http://ace.acadiau.ca/math/ACMMaC/Rmpi/basics.html
- [6] http://www.stats.uwo.ca/faculty/yu/Rmpi/knowing\_issues.htm
- [7] http://cran.cs.pu.edu.tw/banner.shtml
- [8] The Rmpi Package, Hao Yu, April 21, 2004